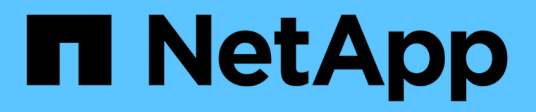

# **Risoluzione dei problemi**

ONTAP 7-Mode Transition

NetApp December 19, 2023

This PDF was generated from https://docs.netapp.com/it-it/ontap-7mode-transition/copybased/task\_collecting\_tool\_logs.html on December 19, 2023. Always check docs.netapp.com for the latest.

# **Sommario**

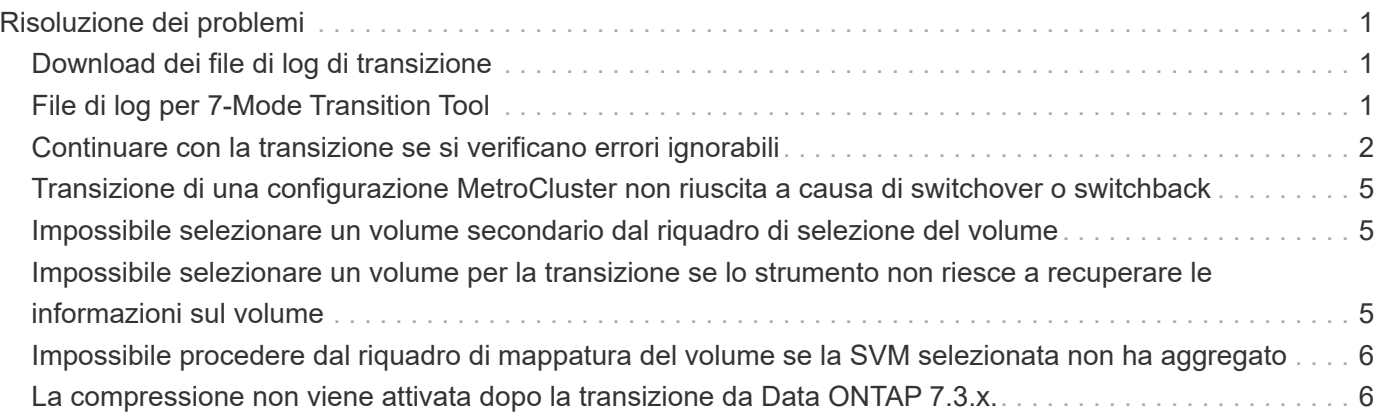

# <span id="page-2-0"></span>**Risoluzione dei problemi**

È necessario conoscere alcuni dei problemi comuni relativi allo strumento di transizione 7-Mode e le procedure per risolverli.

# <span id="page-2-1"></span>**Download dei file di log di transizione**

7-Mode Transition Tool crea file di log che forniscono dettagli di elaborazione delle operazioni di migrazione e valutazione della transizione eseguite sul sistema.

- 1. Fare clic su **Logs** nel menu superiore.
- 2. Fare clic su **Collect Project Logs** (Raccogli log di progetto) per raccogliere i log relativi a tutti i progetti.
- 3. Per raccogliere i log di un determinato progetto, individuare i progetti dall'elenco e fare clic su **Download**.

I registri vengono scaricati come . zip e il nome della cartella è l'indicatore data e ora.

#### **Informazioni correlate**

["Come caricare un file su NetApp"](https://kb.netapp.com/Advice_and_Troubleshooting/Miscellaneous/How_to_upload_a_file_to_NetApp)

# <span id="page-2-2"></span>**File di log per 7-Mode Transition Tool**

7-Mode Transition Tool crea file di log che forniscono i dettagli di elaborazione delle operazioni di transizione che si sono verificate nel sistema. I file di log si trovano nella directory dei log del percorso in cui è installato 7-Mode Transition Tool.

È inoltre possibile utilizzare i messaggi EMS relativi ai registri SnapMirror del sistema 7-Mode e del cluster per risolvere i problemi.

La seguente tabella elenca i file di log relativi a un progetto di transizione specifico:

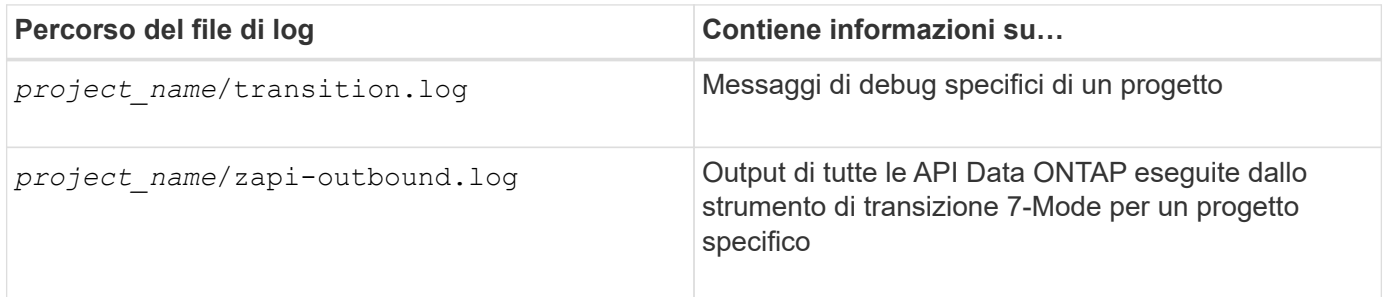

La tabella seguente elenca i file di log che non sono correlati a un progetto specifico:

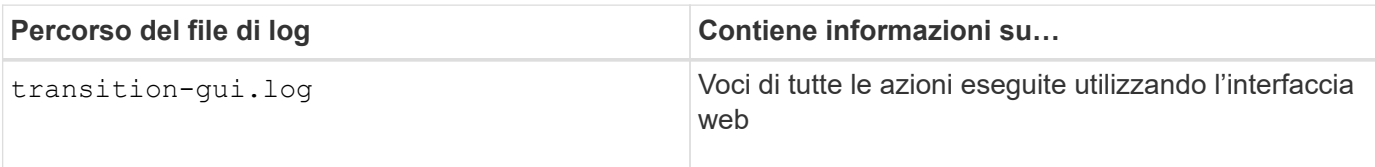

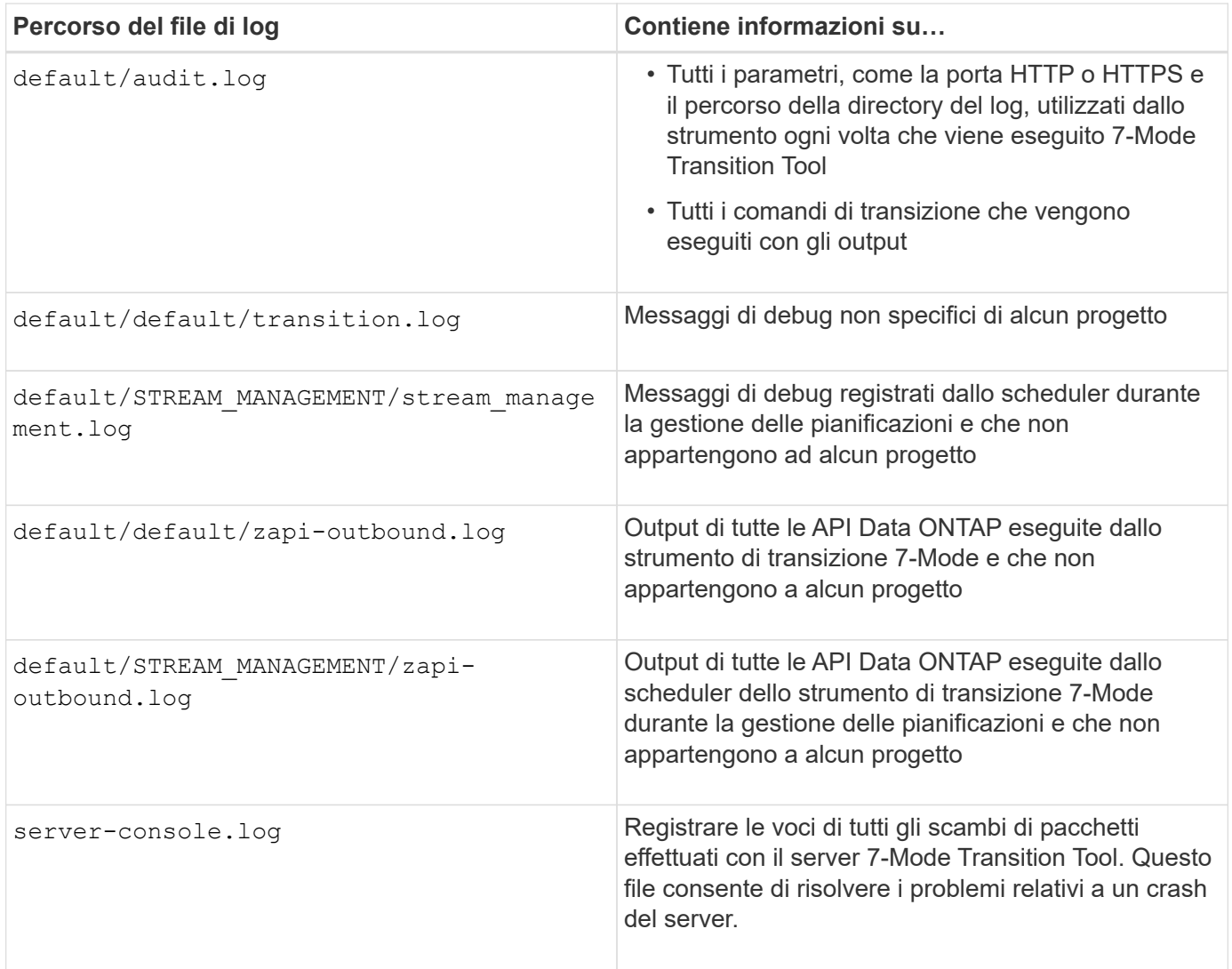

### <span id="page-3-0"></span>**Continuare con la transizione se si verificano errori ignorabili**

Durante la transizione, potrebbero verificarsi alcuni errori che bloccano la transizione. Puoi scegliere di ignorare alcuni di questi errori riconoscendo i problemi attraverso la CLI del 7-Mode Transition Tool. Per continuare con la transizione, eseguire nuovamente l'operazione non riuscita dopo aver ignorato l'errore.

Quando si riconosce un errore, significa che si è compreso l'impatto di questi errori e li si è riconosciuti.

È necessario eseguire nuovamente l'operazione di transizione dopo aver ignorato l'errore. In alcuni casi, dopo aver riconosciuto il problema, Data ONTAP esegue azioni correttive sugli aggregati e sui volumi interessati al momento dell'esecuzione successiva dell'operazione.

#### **Fasi**

1. Se l'operazione di transizione genera errori ignorabili, eseguire il seguente comando dalla CLI 7-Mode Transition Tool:

**transition cbt ignorableerrors add -p** *project\_name* **-c** *ignorable\_errorcategory*

*ignorable errorcategory* è il tipo di errore che è possibile ignorare.

2. Eseguire nuovamente l'operazione di transizione.

L'errore di blocco viene modificato in un avviso e l'errore viene visualizzato come acknowledged. È possibile continuare la transizione con l'avviso.

#### **Errori ignorabili durante la transizione**

Durante la transizione potrebbero verificarsi errori ignorabili. Prima di continuare con la transizione, è necessario riconoscere questi errori.

Quando si aggiunge una categoria di errori ignorabili al progetto di transizione basato sulla copia utilizzando la CLI dello strumento di transizione 7-Mode, significa che si è compreso l'impatto dell'errore. È necessario eseguire nuovamente l'operazione di transizione dopo aver ignorato l'errore. A questo punto, l'errore di blocco diventa un messaggio di avviso e l'errore viene visualizzato come "riconosciuto". È possibile continuare la transizione con l'avviso.

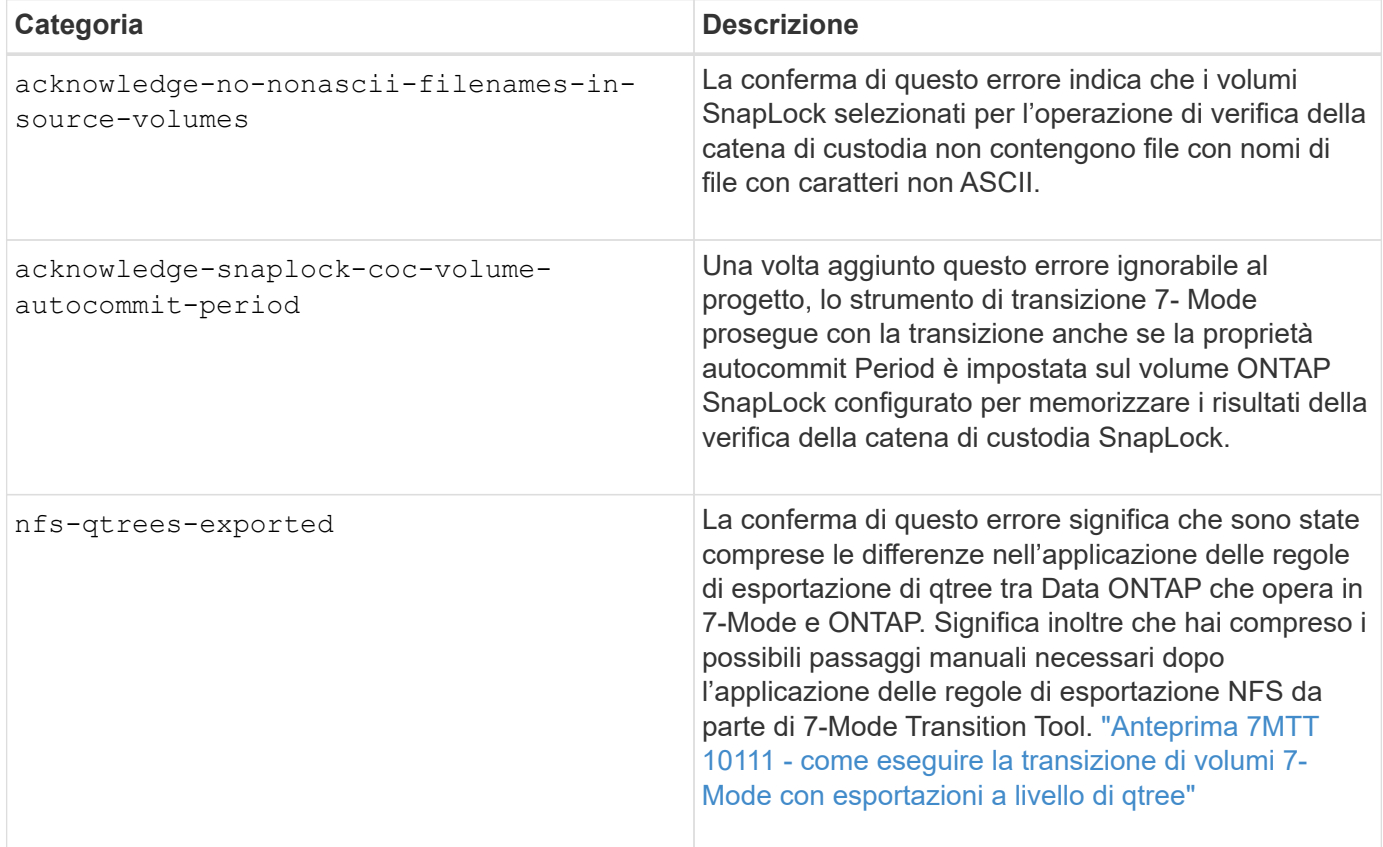

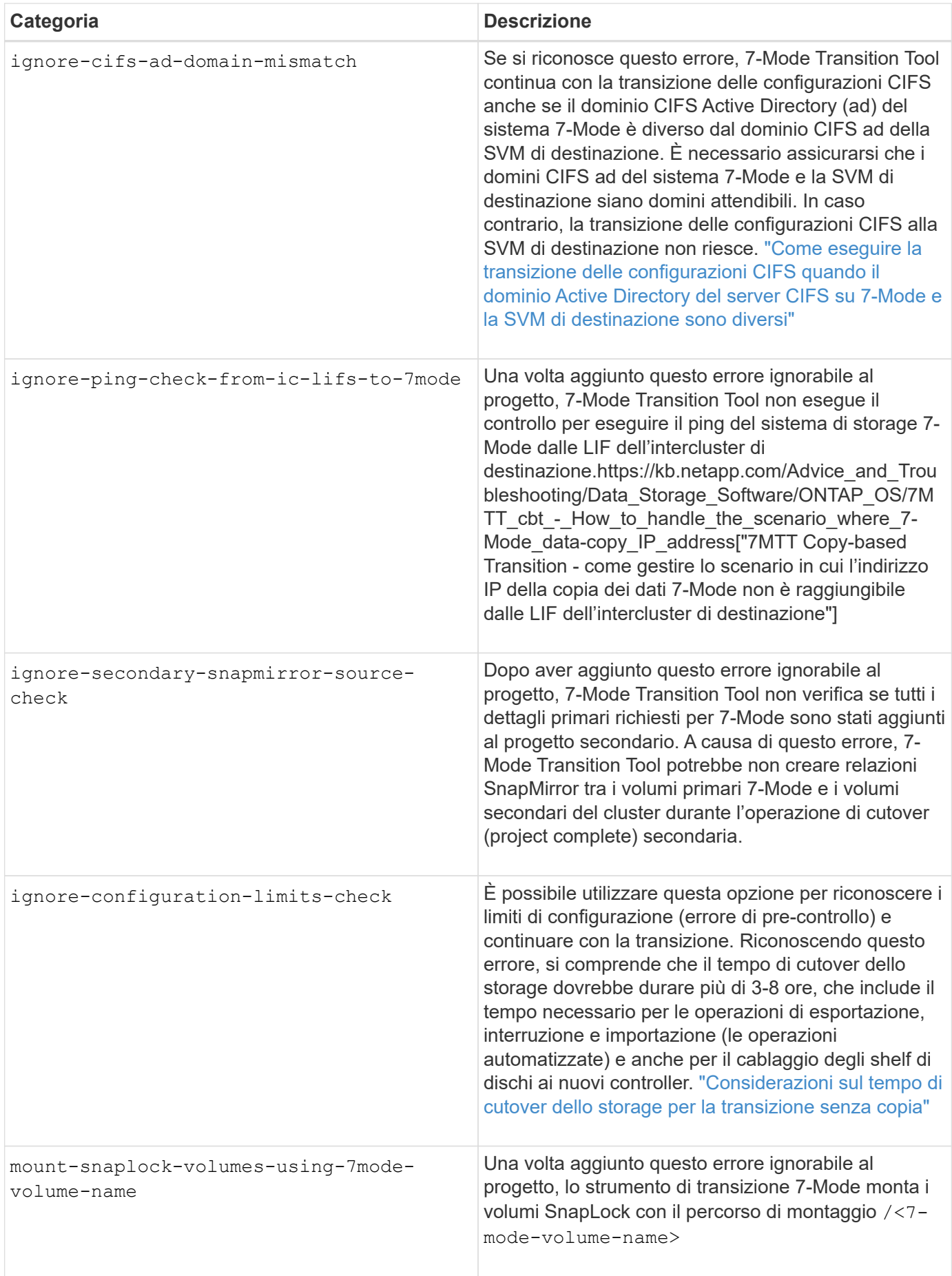

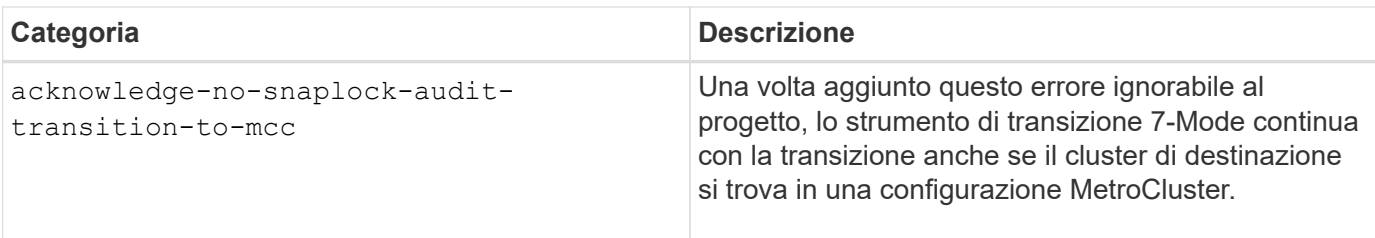

## <span id="page-6-0"></span>**Transizione di una configurazione MetroCluster non riuscita a causa di switchover o switchback**

Operazioni di transizione, come preparazione, avvio, pausa, ripresa o completamento della transizione, Errore durante uno switchover MetroCluster o dopo uno switchback MetroCluster. È quindi necessario ristabilire manualmente le relazioni di SnapMirror per riprendere la transizione.

#### **Fasi**

- 1. Attendere il completamento dello switchback.
- 2. Dalla CLI del cluster, utilizzare snapmirror create Comando per ristabilire le relazioni di SnapMirror tra i volumi 7-Mode e i volumi Data ONTAP in cluster che facevano parte della transizione.
- 3. Dallo strumento di transizione 7-Mode, eseguire nuovamente l'operazione di transizione.

Le operazioni di copia dei dati iniziano quando si attiva la pianificazione successiva.

## <span id="page-6-1"></span>**Impossibile selezionare un volume secondario dal riquadro di selezione del volume**

Non è possibile selezionare un volume secondario dal riquadro di selezione del volume e transitarlo come relazione SnapMirror del volume se il volume non è online o se la relazione SnapMirror è interrotta.

#### **Soluzione alternativa**

Utilizzare la riga di comando di ONTAP per eseguire una delle seguenti soluzioni alternative:

- Portare il volume secondario in linea se non è in linea.
- Correggere la relazione di SnapMirror in caso di interruzione.

### <span id="page-6-2"></span>**Impossibile selezionare un volume per la transizione se lo strumento non riesce a recuperare le informazioni sul volume**

Il riquadro di selezione del volume visualizza Failed to retrieve volume information quando si tenta di selezionare un volume, viene visualizzato un messaggio di errore. Questo errore si verifica in genere se il controller è occupato.

### **Soluzione alternativa**

Attendere che il controller non sia occupato, quindi selezionare nuovamente il volume.

## <span id="page-7-0"></span>**Impossibile procedere dal riquadro di mappatura del volume se la SVM selezionata non ha aggregato**

L'apparecchio visualizza un messaggio di errore, SVM does not have aggregate assigned. Please assign some aggregates to the SVM and click on the refresh button, Nel riquadro **Volume mapping** se la SVM selezionata non ha aggregato diverso dall'aggregato del nodo root.

#### **Soluzione alternativa**

Aggiungere un aggregato alla SVM in Clustered Data ONTAP.

### <span id="page-7-1"></span>**La compressione non viene attivata dopo la transizione da Data ONTAP 7.3.x.**

Se si esegue la transizione di un volume a 32 bit su un sistema con Data ONTAP 7.3.x a un volume ONTAP in un aggregato a 64 bit, la compressione non viene attivata sul volume ONTAP dopo la transizione. La compressione non può essere attivata fino a quando il volume non viene aggiornato da 32 bit a 64 bit.

#### **Soluzione alternativa**

1. Attendere il completamento dell'aggiornamento.

È possibile utilizzare volume show -fields block-type -volume *vol\_name* per verificare che il tipo di blocco del volume cambi a 64 bit.

2. Attivare la compressione utilizzando volume efficiency modify comando.

#### **Informazioni sul copyright**

Copyright © 2023 NetApp, Inc. Tutti i diritti riservati. Stampato negli Stati Uniti d'America. Nessuna porzione di questo documento soggetta a copyright può essere riprodotta in qualsiasi formato o mezzo (grafico, elettronico o meccanico, inclusi fotocopie, registrazione, nastri o storage in un sistema elettronico) senza previo consenso scritto da parte del detentore del copyright.

Il software derivato dal materiale sottoposto a copyright di NetApp è soggetto alla seguente licenza e dichiarazione di non responsabilità:

IL PRESENTE SOFTWARE VIENE FORNITO DA NETAPP "COSÌ COM'È" E SENZA QUALSIVOGLIA TIPO DI GARANZIA IMPLICITA O ESPRESSA FRA CUI, A TITOLO ESEMPLIFICATIVO E NON ESAUSTIVO, GARANZIE IMPLICITE DI COMMERCIABILITÀ E IDONEITÀ PER UNO SCOPO SPECIFICO, CHE VENGONO DECLINATE DAL PRESENTE DOCUMENTO. NETAPP NON VERRÀ CONSIDERATA RESPONSABILE IN ALCUN CASO PER QUALSIVOGLIA DANNO DIRETTO, INDIRETTO, ACCIDENTALE, SPECIALE, ESEMPLARE E CONSEQUENZIALE (COMPRESI, A TITOLO ESEMPLIFICATIVO E NON ESAUSTIVO, PROCUREMENT O SOSTITUZIONE DI MERCI O SERVIZI, IMPOSSIBILITÀ DI UTILIZZO O PERDITA DI DATI O PROFITTI OPPURE INTERRUZIONE DELL'ATTIVITÀ AZIENDALE) CAUSATO IN QUALSIVOGLIA MODO O IN RELAZIONE A QUALUNQUE TEORIA DI RESPONSABILITÀ, SIA ESSA CONTRATTUALE, RIGOROSA O DOVUTA A INSOLVENZA (COMPRESA LA NEGLIGENZA O ALTRO) INSORTA IN QUALSIASI MODO ATTRAVERSO L'UTILIZZO DEL PRESENTE SOFTWARE ANCHE IN PRESENZA DI UN PREAVVISO CIRCA L'EVENTUALITÀ DI QUESTO TIPO DI DANNI.

NetApp si riserva il diritto di modificare in qualsiasi momento qualunque prodotto descritto nel presente documento senza fornire alcun preavviso. NetApp non si assume alcuna responsabilità circa l'utilizzo dei prodotti o materiali descritti nel presente documento, con l'eccezione di quanto concordato espressamente e per iscritto da NetApp. L'utilizzo o l'acquisto del presente prodotto non comporta il rilascio di una licenza nell'ambito di un qualche diritto di brevetto, marchio commerciale o altro diritto di proprietà intellettuale di NetApp.

Il prodotto descritto in questa guida può essere protetto da uno o più brevetti degli Stati Uniti, esteri o in attesa di approvazione.

LEGENDA PER I DIRITTI SOTTOPOSTI A LIMITAZIONE: l'utilizzo, la duplicazione o la divulgazione da parte degli enti governativi sono soggetti alle limitazioni indicate nel sottoparagrafo (b)(3) della clausola Rights in Technical Data and Computer Software del DFARS 252.227-7013 (FEB 2014) e FAR 52.227-19 (DIC 2007).

I dati contenuti nel presente documento riguardano un articolo commerciale (secondo la definizione data in FAR 2.101) e sono di proprietà di NetApp, Inc. Tutti i dati tecnici e il software NetApp forniti secondo i termini del presente Contratto sono articoli aventi natura commerciale, sviluppati con finanziamenti esclusivamente privati. Il governo statunitense ha una licenza irrevocabile limitata, non esclusiva, non trasferibile, non cedibile, mondiale, per l'utilizzo dei Dati esclusivamente in connessione con e a supporto di un contratto governativo statunitense in base al quale i Dati sono distribuiti. Con la sola esclusione di quanto indicato nel presente documento, i Dati non possono essere utilizzati, divulgati, riprodotti, modificati, visualizzati o mostrati senza la previa approvazione scritta di NetApp, Inc. I diritti di licenza del governo degli Stati Uniti per il Dipartimento della Difesa sono limitati ai diritti identificati nella clausola DFARS 252.227-7015(b) (FEB 2014).

#### **Informazioni sul marchio commerciale**

NETAPP, il logo NETAPP e i marchi elencati alla pagina<http://www.netapp.com/TM> sono marchi di NetApp, Inc. Gli altri nomi di aziende e prodotti potrebbero essere marchi dei rispettivi proprietari.